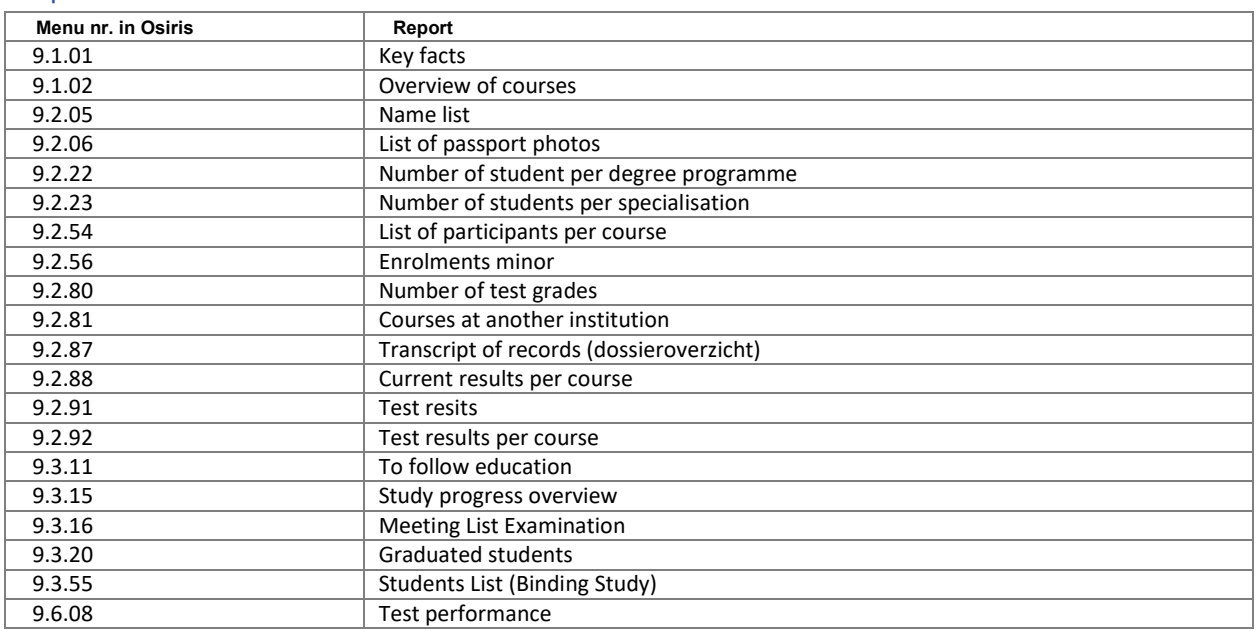

# Reports – Educational coordinator

### 9.1.01 - Key Facts

#### **Goal:**

This report can give you an overview of the most important information concerning courses (e.g. all courses of a module).

#### **Selection:** Standard selection course information

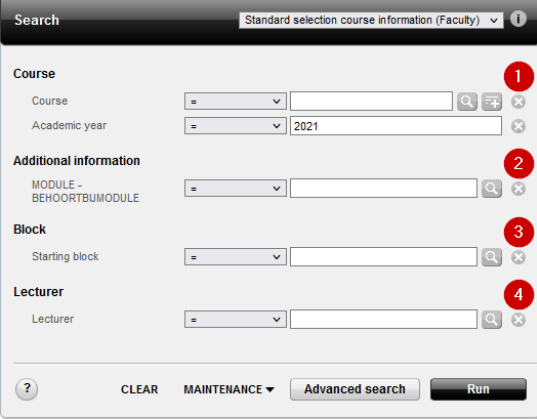

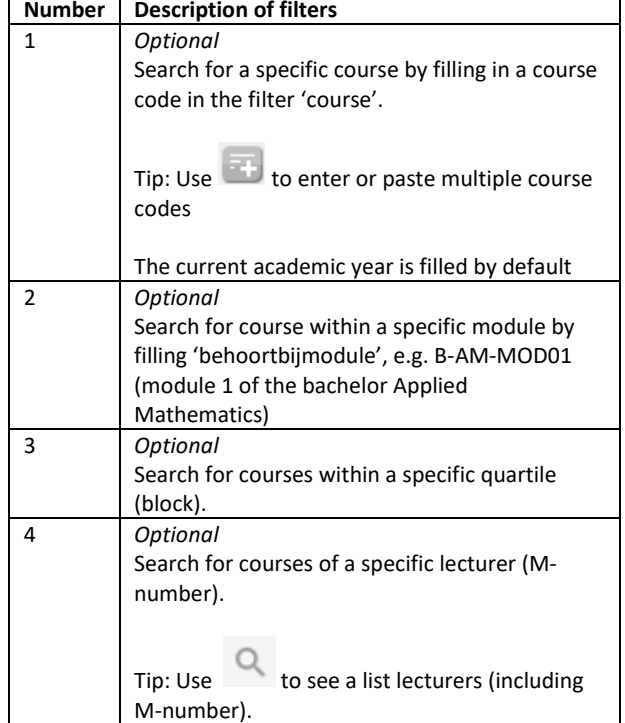

### 9.1.02 - Overview of courses

#### **Goal:**

This report can give you an overview of all information concerning courses (e.g. all courses of a module).

#### **Selection:** Standard selection

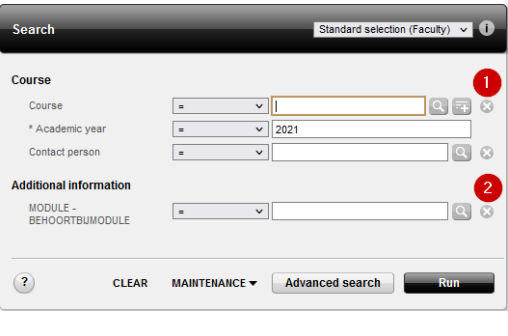

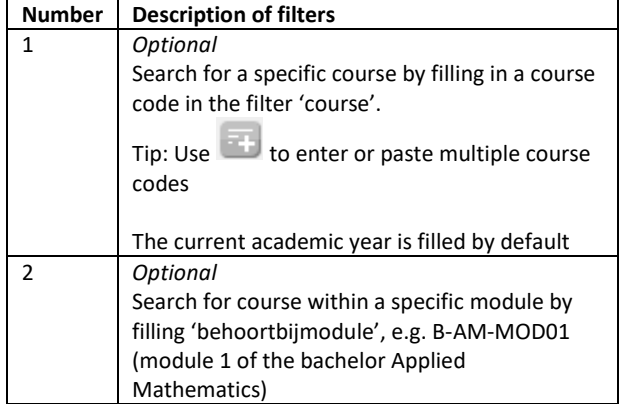

### 9.2.05 – Name list

#### **Goal**

This report will create a list of students per degree programme (and eventually specialisation).

**Selection:** Standard selection

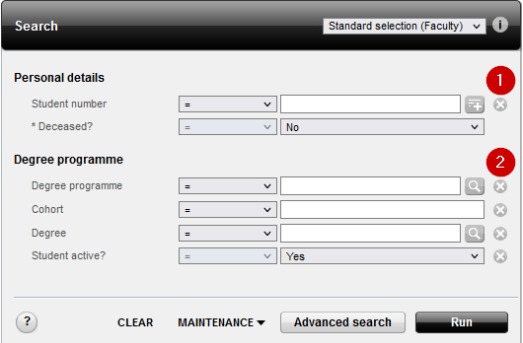

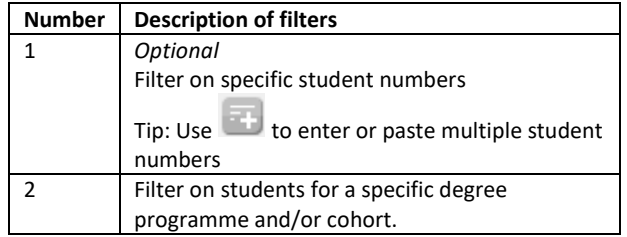

### 9.2.06 - List of passport photos

#### **Goal**

This report will create a list of photos of students from a specific group.

#### **Selection:** Standard selection

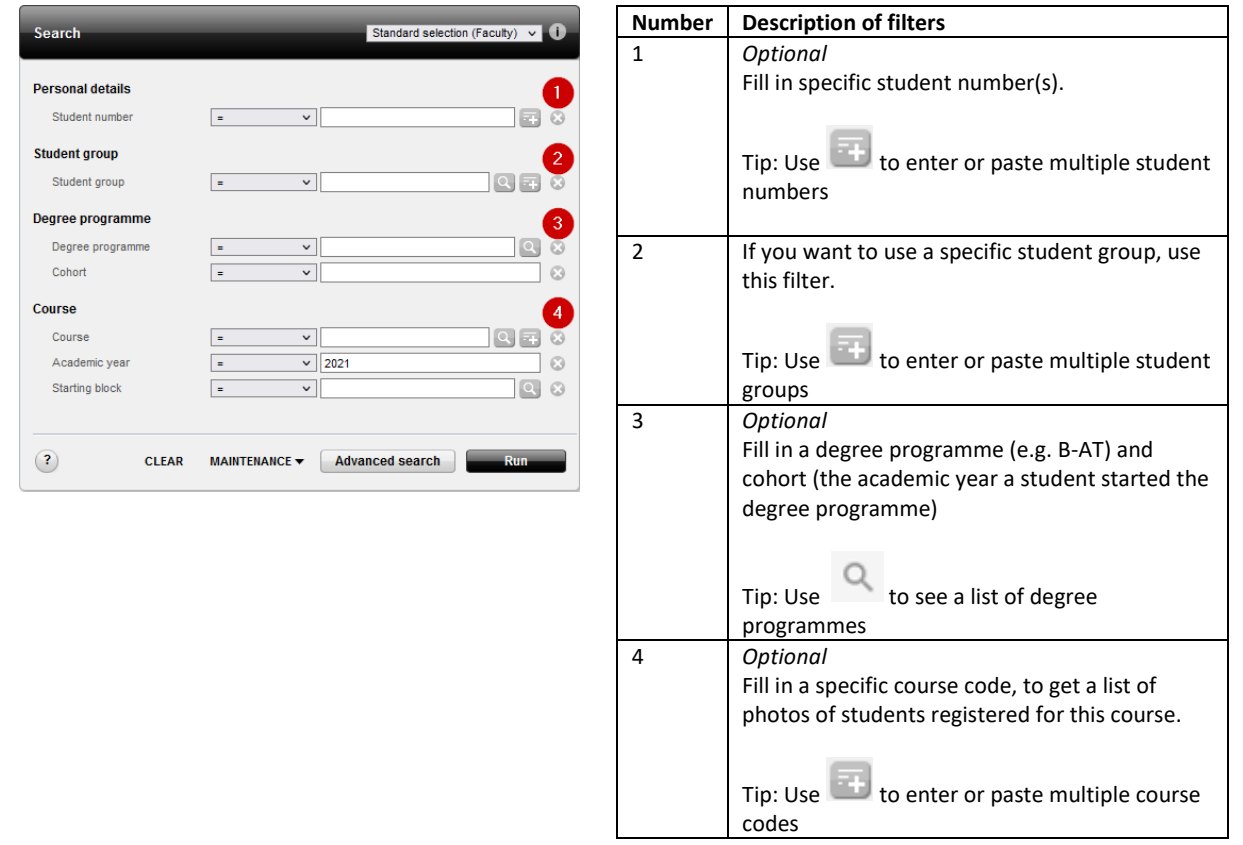

### 9.2.22 – Number of students per degree programme

#### **Goal:**

This report can create an overview of the number of students per programme degree, broken down into different aspects.

#### **Selection:**

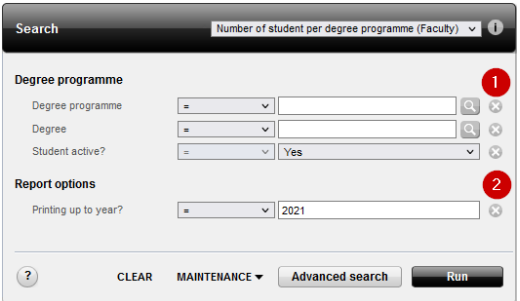

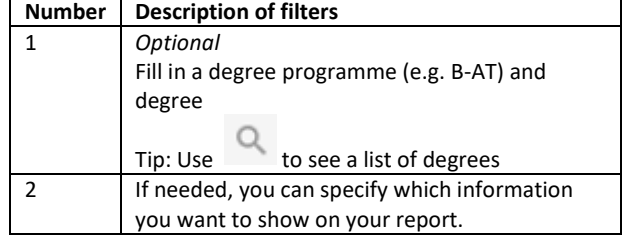

# 9.2.23 – Number of students per specialisation

#### **Goal**

This report can create an overview of the number of students per specialisation, broken down into different aspects.

#### **Selection: Number of active students per specialization** Number of active students ner specialisation (Eaculty) V .<br>Serbi **Number Description of filters** 1 Tip: Use to see a list of existing Degree programme  $|{\bf q}|$ \* Specialisation  $\overline{\mathbf{v}}$ **Registration Date**<br>specialisation specialisations  $frac{1}{\text{from}}$ चा  $\boxed{m}$  $\Box$ 2 Registration degree programme Or fill in: [degree programme code]% to get all the \* Academic year  $\sqrt{3}$ F  $\overline{\smash{\bigtriangledown}}$  2021 \* Start date  $\overline{\smash{\bigtriangledown}}$  06-01-2022  $\overline{=}$ specialisations of the degree proramme  $\sqrt{2}$ E  $\sqrt{06-01-2022}$ \* End date  $\sqrt{2}$ *For example:*  \* Active code degree<br>programme  $\vee$  4  $\overline{\mathbf{c}}$ г PSY%  $\overline{\mathsf{Q}}$ 2 *Optional:* select a specific period MAINTENANCE v Advanced search  $\odot$ **CLEAR** 3 These filters are used to select 'active' students

### 9.2.54 – List of participants per course

#### **Goal**

This report will show you information about which students will participate in a certain course.

#### **Selection: List of participants per course**

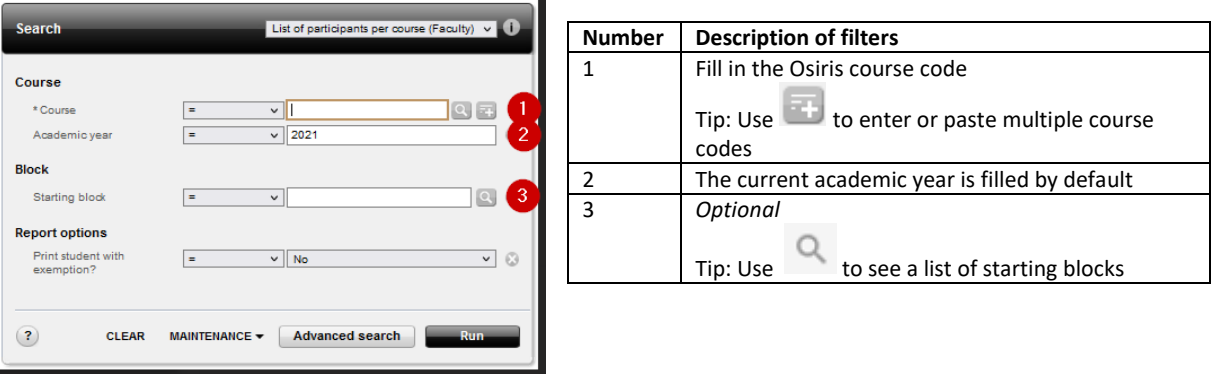

module 1

### 9.2.56 – Enrolments minor

### **Goal:**

This report can create an overview of the number of students per minor.

#### **Selection: Standard selection**

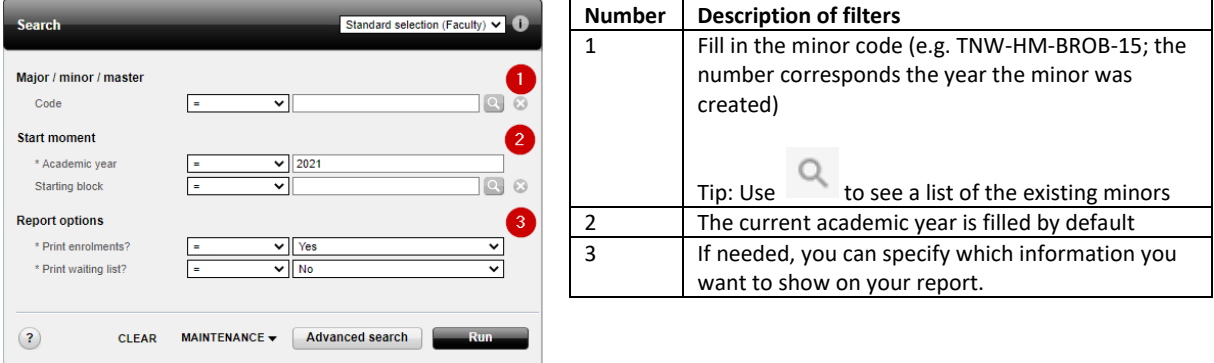

# 9.2.80 – Number of test grades

#### **Goal:**

This report can create an overview of the number of sufficient vs. insufficient grades per test opportunity of a course or multiple courses.

#### **Selection: Standard selection**

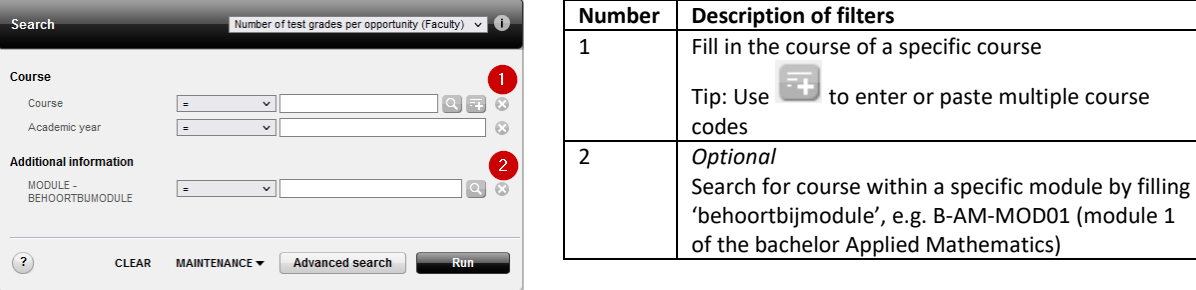

### 9.2.81 - Courses at another institution

#### **Goal**

This report shows the courses a student has done at another institution. Can be done per student and per student group.

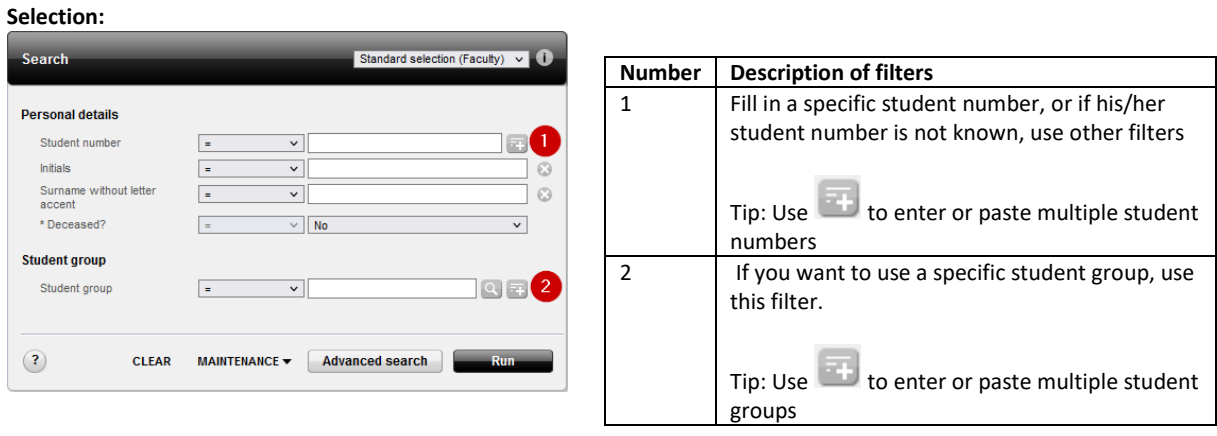

# 9.2.87 - Transcript of records (dossieroverzicht)

#### **Goal**

Detailed information of all results and credit points a student has obtained for tests, courses and courses at another institution.

#### **Selection:**

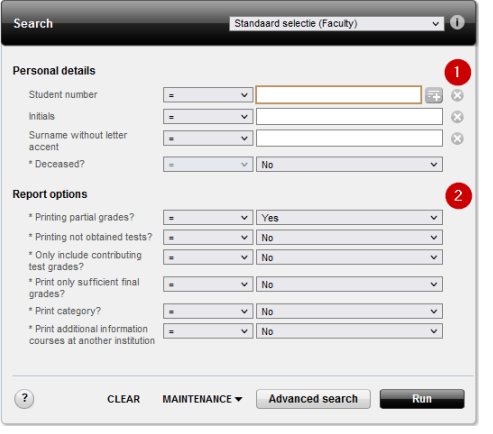

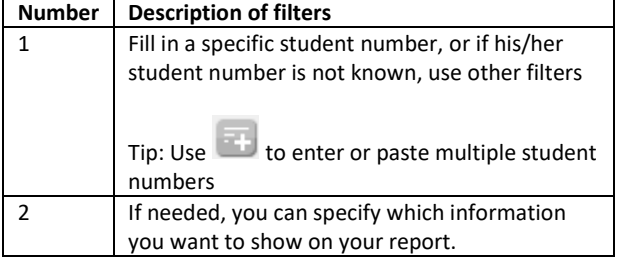

# 9.2.88 – Current results per course (geldende resultaten per cursus)

**Goal**

The report shows an overview of the results per course for a specific academic year.

#### **Selection: Standard selection**

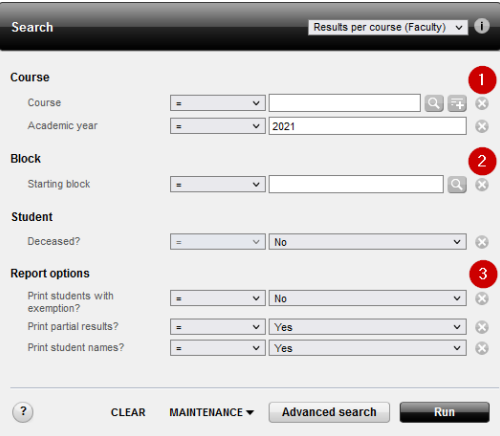

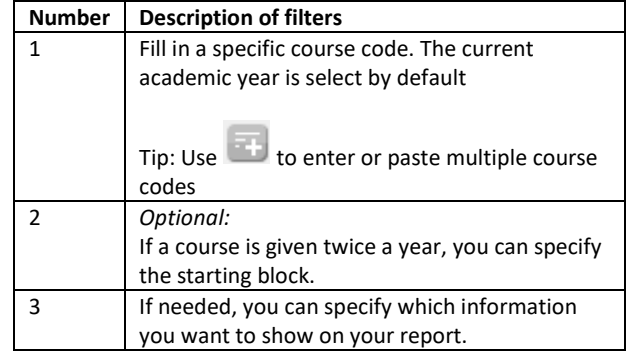

## 9.2.91 – Test resits

### **Goal**

This report shows an overview of all the insufficient test results.

#### **Selection: Standard selection**

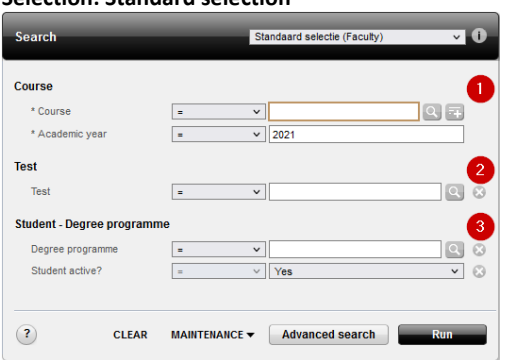

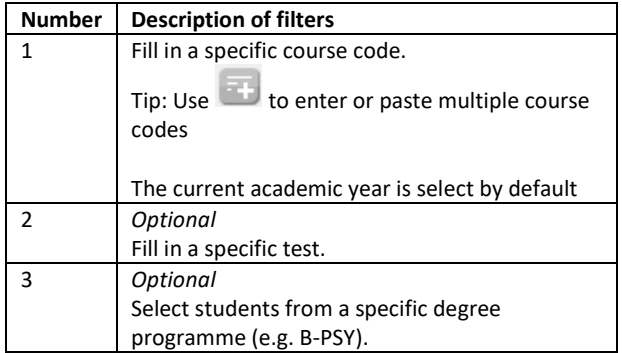

# 9.2.92 – Test results per course

#### **Goal**

This report can create an overview of the test results per course, test and opportunity.

#### **Selection: Test results per course**

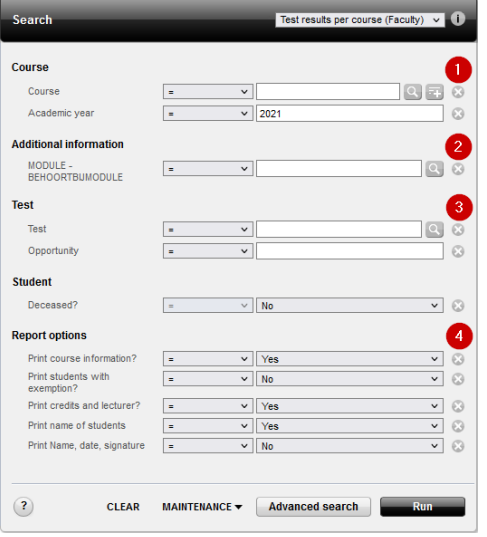

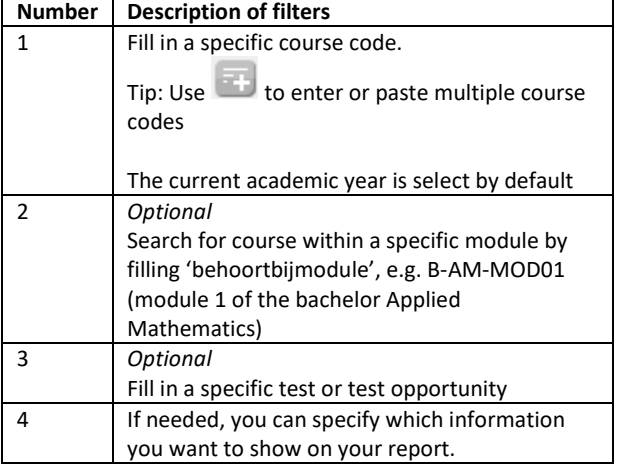

# 9.3.11 – To follow education

**Selection: To follow eduaction**

### **Goal**

This report can create an overview per course of which students this course need to complete, according their study programme.

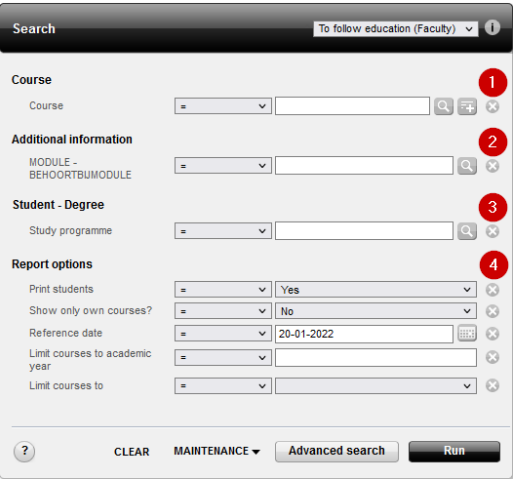

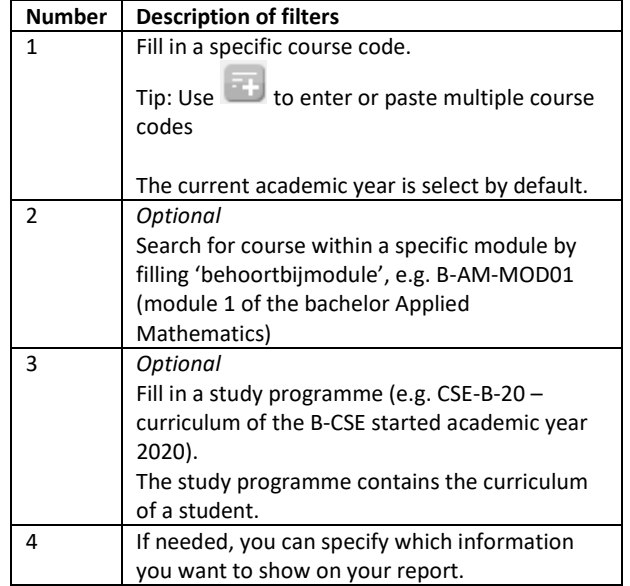

# 9.3.15 – Study progress overview

### **Goal**

This report shows an overview of all the results a student has obtained for his/her study programme.

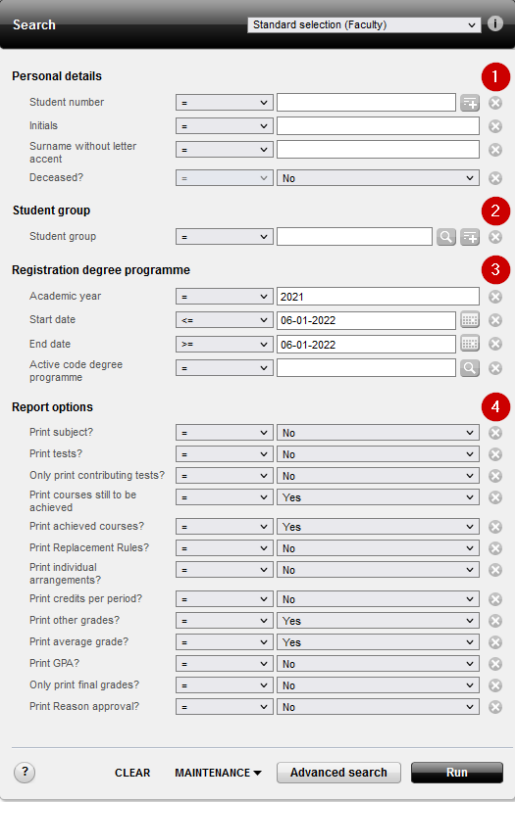

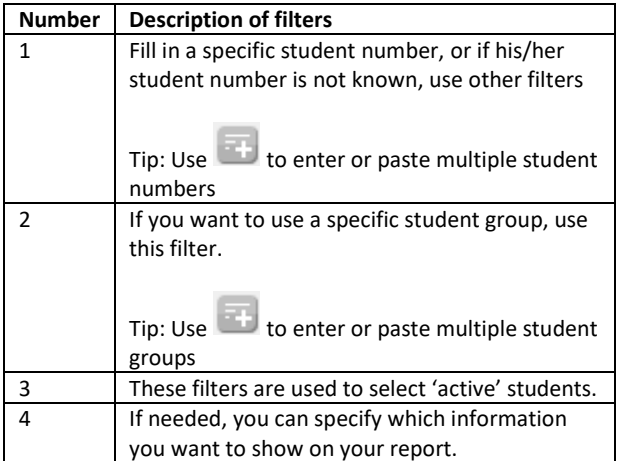

### 9.3.16 - Meeting List Examination

#### **Goal**

This report shows a list of students within an study programme, including the number of required credits and the number of obtained credits for the study programme.

#### **Selection:**

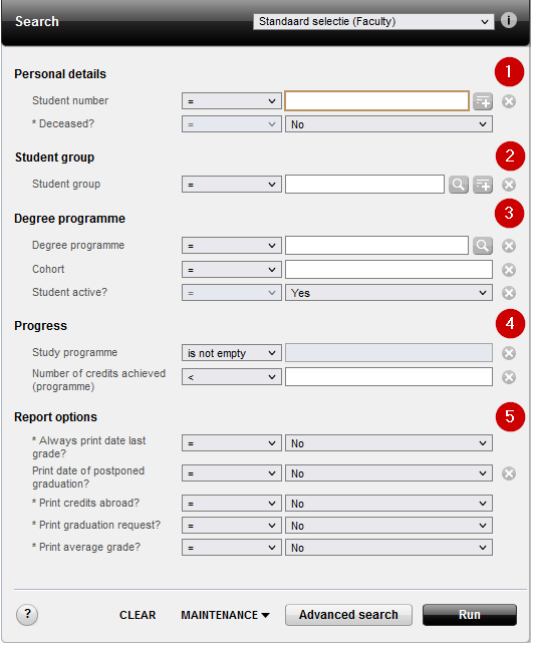

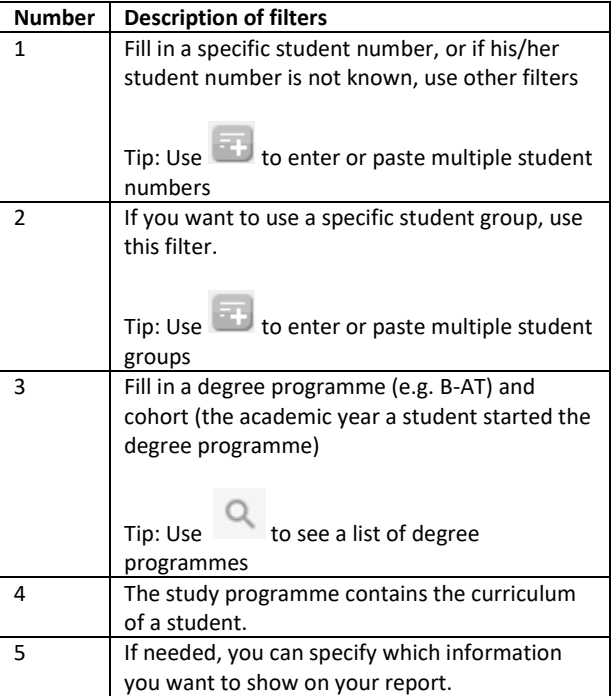

# 9.3.20 - Graduated students

#### **Goal**

This report shows information about the students who have graduated for a certain Bachelor of Master. It's possible to search for a single student, per student group or by degree programme.

#### **Selection:**

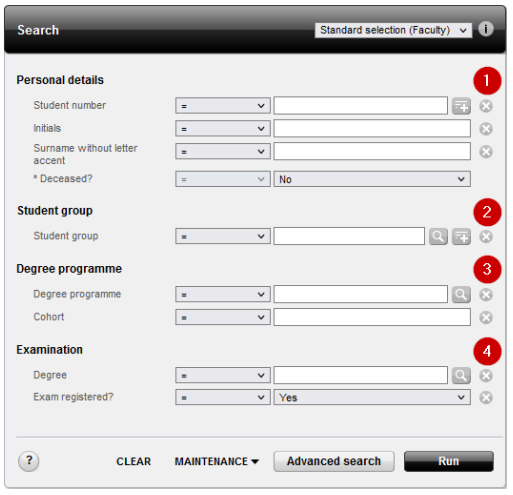

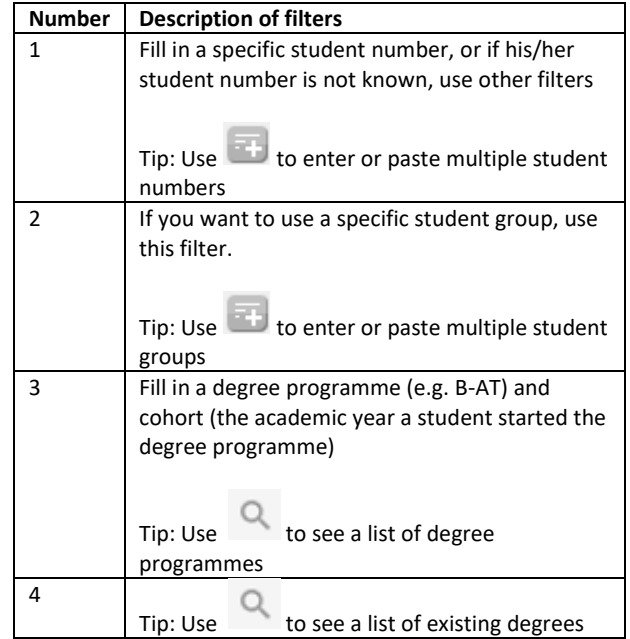

# 9.3.55 - Students List (Binding Study Advice)

#### **Goal**

This report can be used to gain insight for a specific group of students in combination with the obtained binding study advice (e.g. deferred advice).

#### **Selection: Standard selection**

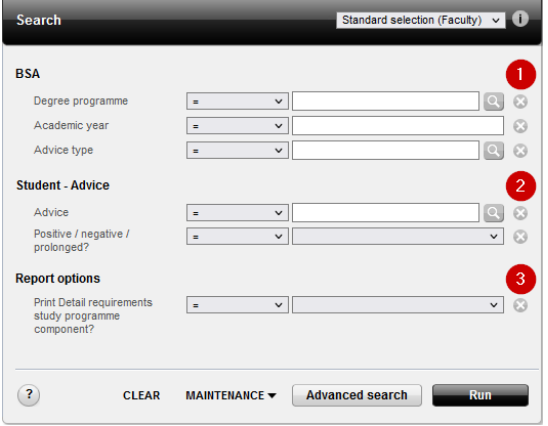

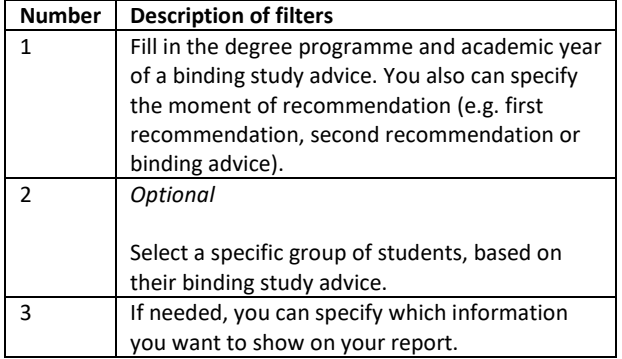

#### **Selection: Drop outs (first year)**

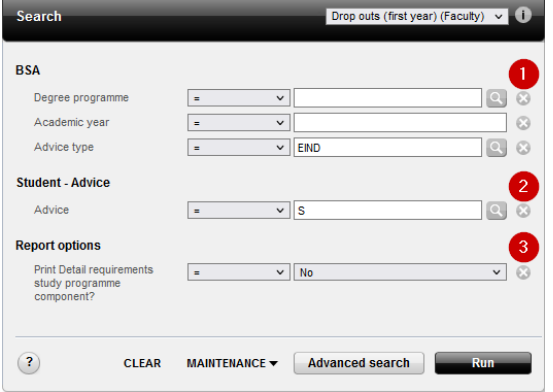

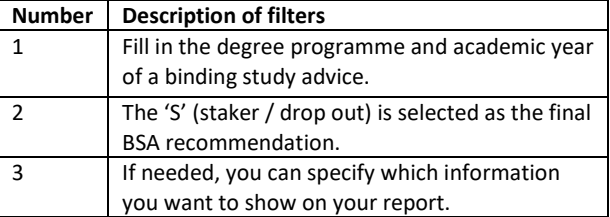

# 9.6.08 – Test performance

#### **Goal**

This report gives you an overview of the statistical data per course, test, opportunity.

#### **Selection: test performance**

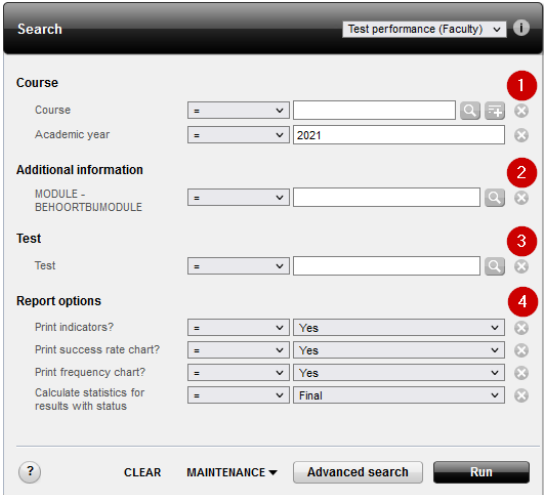

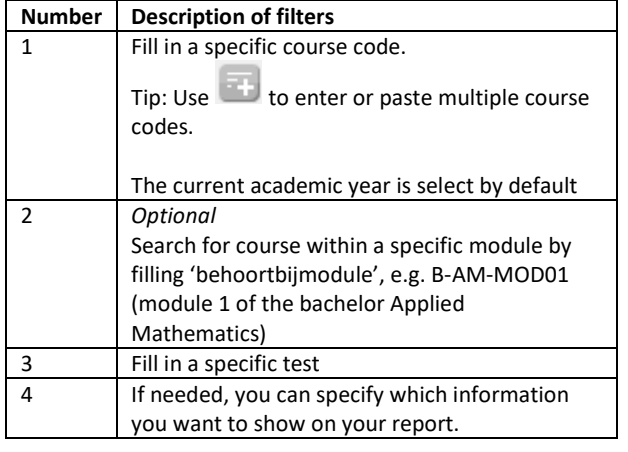